# **PA-TEDtrac UPLOAD DOCUMENT PROCESS**

The following document explains the business process that is used for the upload section and requirements to upload a document and records to the system.

#### **Document Information**

Counties will use a generic text document Example (countycode\_Month\_Day\_ReportingYear.txt). 673514.txt would be used for County code 67, March  $5<sup>th</sup>$ , 2014 this naming of the file will be saved to each record submitted from that document. There must be no trailing spaces in the document no carriage returns at the bottom or between records this will be considered a failed record and will cause an error to be flagged.

- There is one business rule check that looks at a predefined number and makes sure that it is a correct sale up until the "P" flag which starts the Parcel number, if the sales and the reject code are incorrect it will flag that entry.
- There is also an Error count (changeable) that once 20 errors are reached within an upload the process ends and indicates for the file to be reviewed before it is continued.
- Flag Error
	- $\circ$  If a flag error is generated the entire document and all records in that file will be rejected until fixed.
	- $\circ$  Records that are submitted from the upload section will have the text document name associated with that record.
	- o Parcel numbers must be assigned to each sales record and have to be unique if another sales record has a duplicate parcel Number the system will not allow that record to be submitted into the new system.
	- $\circ$  Flag error will be displayed on the screen indicating what row the parcel number and what is wrong with that string. There will also be a reference back to this document and section.

### **The default string details:**

#### **Example String**

1021400000671111000099000000000200000000020000312P

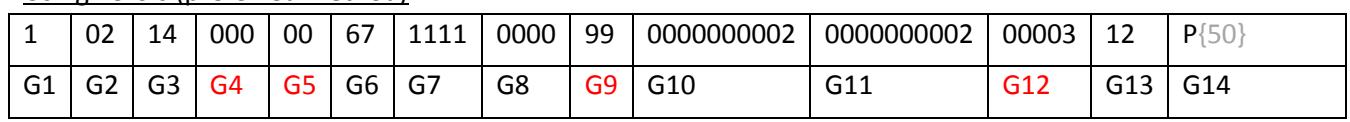

#### Using Zero's (preferred method)

#### **\*\*Red indicates unused locations**

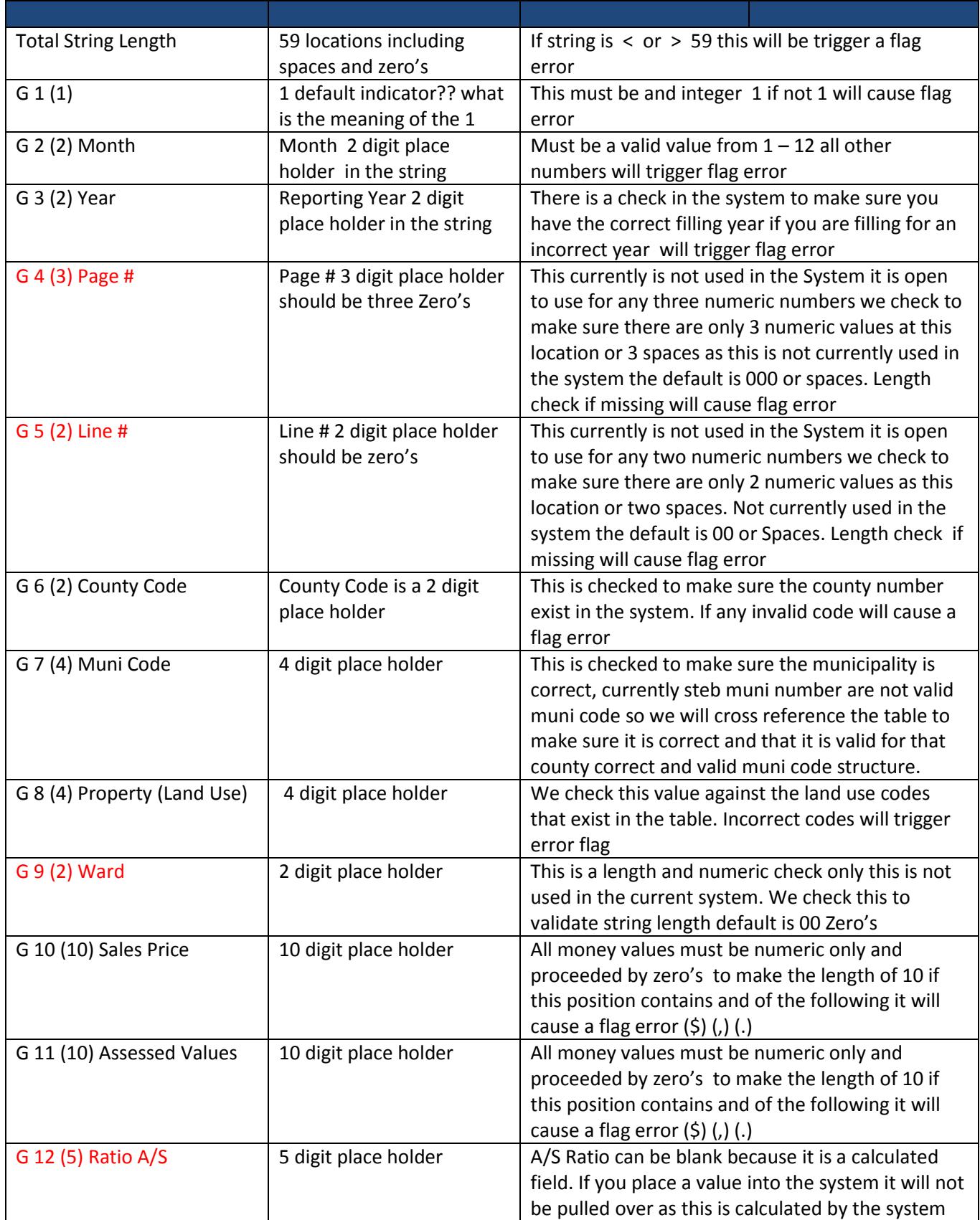

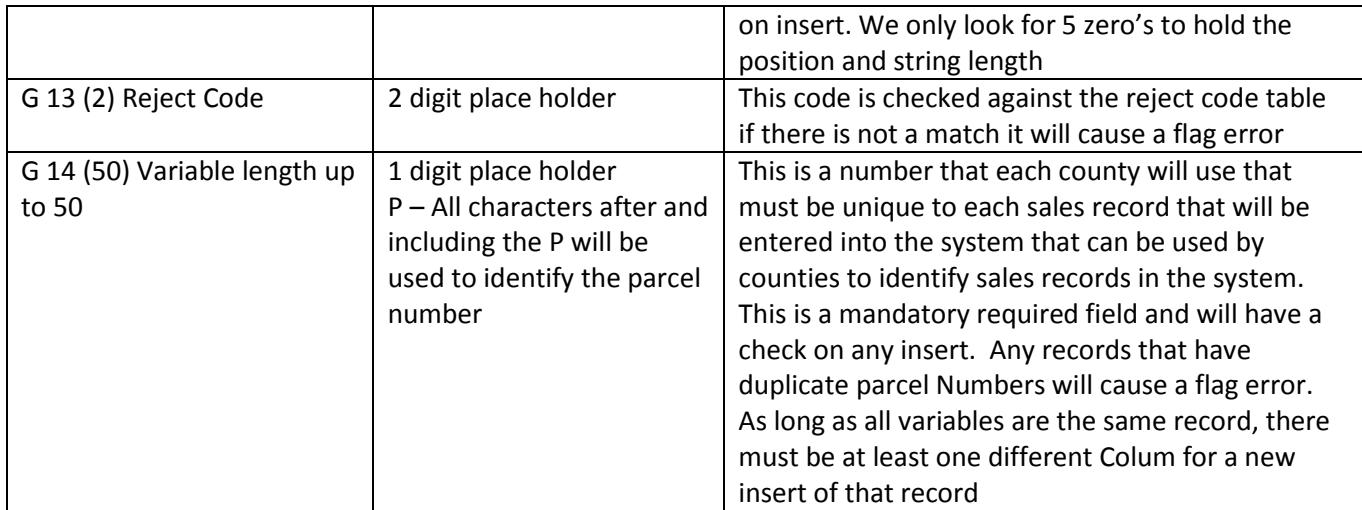

#### Example of the flag error screen:

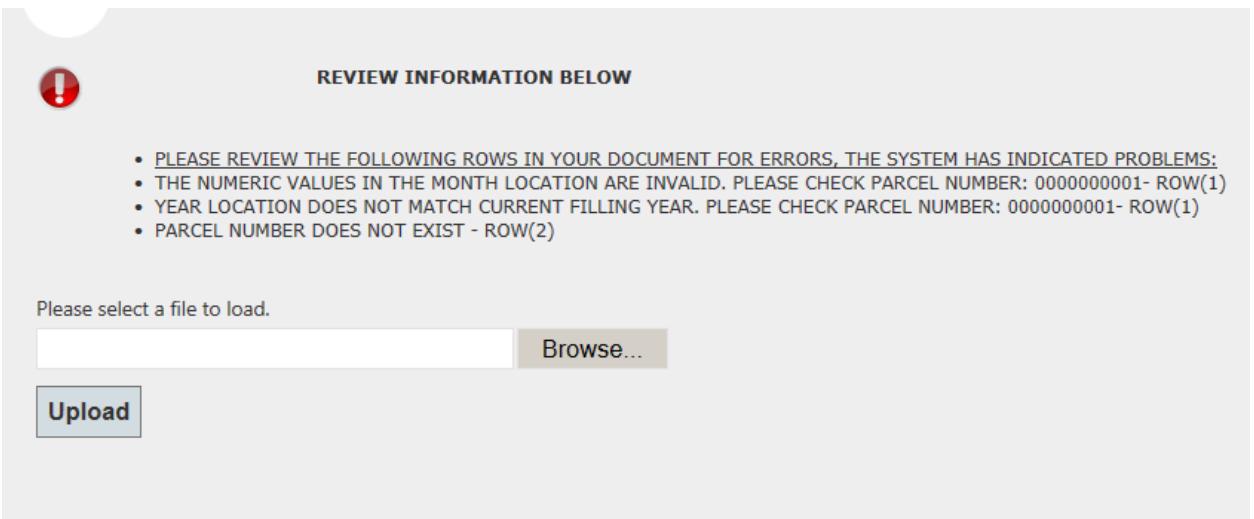

Once all flag errors have been cleared the file will load to the system. The first view of records will show on a read only version of the records with text description allowing the user to see information correctly formatted, this page will have a print feature so counties have a record of each document and sales from that txt document and values that were loaded into the system. This screen will show descriptive text for county, land use, municipality, reject codes, and money values will be formatted.

If any of these records need to be edited and approved users will be direct to new screens that will give users the ability to edit each record and do bulk updates.

# Contact

If assistance is needed, please contact the STEB staff:

## Phone:

**Main:** 717-787-5950

Email:

**Support:** [PA-TED@pa.gov](mailto:PA-TED@pa.gov)

Address:

State Tax Equalization Board PA Department of Community & Economic Development Governor's Center for Local Government Services Commonwealth Keystone Building 400 North Street, 4th Floor | Harrisburg, PA 17120-0225 Office Phone: 717-787-5950